# **ThreatFactor NSIA - Feature #232**

## **Select All Module**

10/25/2010 09:43 PM - Luke Murphey

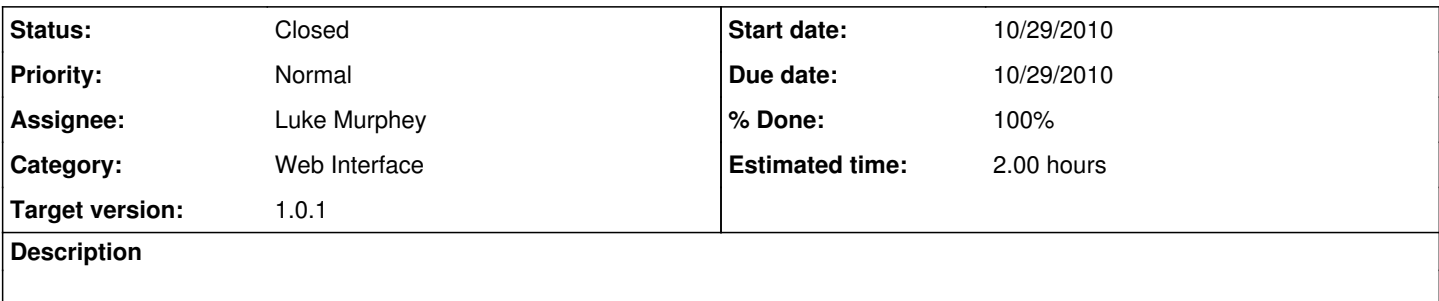

#### **History**

#### **#1 - 10/26/2010 01:00 AM - Luke Murphey**

*- Assignee set to Luke Murphey*

### **#2 - 10/26/2010 01:13 AM - Luke Murphey**

- *Due date set to 10/29/2010*
- *Start date changed from 10/25/2010 to 10/29/2010*
- *Estimated time set to 2.00 h*

### **#3 - 10/26/2010 01:22 PM - Luke Murphey**

Below is a code fragment that supports the select all:

```
<td colspan="2">
        <div style="float:left">
                 <span class="TitleText">Status</span>
    \langle/div\rangle    <div>
                 <input type="checkbox" id="selectall">
    \langlediv>
\langle t \ranglefunction selectAll(){ $('input [type=checkbox']').attr("checked", "true"); };
function unselectAll(){ $('input[type=checkbox]').removeAttr("checked"); };
function doCheck(){ 
        if( $('#selectall').attr("checked") ) {
             selectAll();
        }
        else{
            unselectAll();
        }
};
$('#selectall').click( doCheck );
```
### **#4 - 10/27/2010 10:09 AM - Luke Murphey**

May want to consider <http://plugins.jquery.com/project/shiftcheckbox>which allows you to "select-click" to select multiple (like Gmail).

### **#5 - 10/28/2010 09:52 PM - Luke Murphey**

Below are the view that require the select all checkboxes:

- Exception List
- Site group rule list
- Scan policy management
- Group management
- User management

## **#6 - 10/28/2010 11:31 PM - Luke Murphey**

- *Status changed from New to Closed*
- *% Done changed from 0 to 100*

Implemented in r913.

#### **#7 - 11/01/2010 11:52 PM - Luke Murphey**

*- Category set to Web Interface*